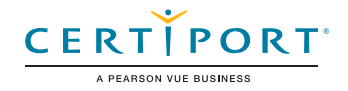

# Microsoft Excel (Excel y Excel 2019): Examen MO-200

*Microsoft Office Specialist: Excel Associate* demuestra la aplicación correcta de las competencias en los fundamentos de crear y administrar hojas de cálculo y libros de trabajo; crear celdas y rangos; crear tablas; aplicar fórmulas y funciones; y crear gráficos y objetos. El examen cubre la capacidad de crear y editar un libro de trabajo con varias hojas, y usar elementos gráficos para representar datos visualmente. Los ejemplos de libros de trabajo incluyen presupuestos de aspecto profesional, estados financieros, gráficos de rendimiento, facturas de ventas y registros de entrada de datos. Un usuario certificado tiene aproximadamente 150 horas de instrucción y experiencia práctica con el producto, tiene una competencia probada a nivel industria y está listo para ingresar al mercado laboral. Puede demostrar la aplicación correcta de las características principales de Excel y pueden completar tareas de forma independiente.

Los exámenes de certificación del Programa *Microsoft Office Specialist* utilizan un formato basado en el rendimiento, que prueba los conocimientos y las habilidades de un candidato utilizando los programas de Microsoft Office 365 y Office 2019:

- Las instrucciones para realizar una tarea de examen del Programa *Microsoft Office Specialist* generalmente no incluyen el nombre del comando. Por ejemplo, se evitan los nombres de funciones y se sustituyen por descriptores. Esto significa que los candidatos deben comprender el propósito y el uso común de la funcionalidad del programa para completar con éxito las tareas en cada uno de los proyectos.
- El formato de examen del Programa *Microsoft Office Specialist* incorpora múltiples proyectos como en la versión anterior, al tiempo que utiliza herramientas, funciones y características mejoradas de los últimos programas.

hojas de cálculo

hojas de cálculo

*Microsoft Office Specialist Program* es el único programa de certificación oficial reconocido por Microsoft para Microsoft Office a nivel mundial.

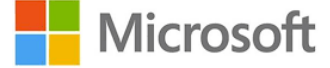

Objetivos de Dominio

- **1.1. Importar datos a libros de trabajo**
	- 1.1.1. Importar datos de archivos .txt
	- 1.1.2. Importar datos de archivos .csv
- **1.2. Navegar dentro de los libros de trabajo**
	- 1.2.1. Buscar datos dentro de un libro de trabajo
	- 1.2.2. Navegar a celdas con nombre, rangos o elementos del libro de trabajo
	- 1.2.3. Insertar y eliminar hipervínculos
- **1.3. Formato de hojas de trabajo y libros de trabajo**
	- 1.3.1. Modificar configuración de página
	- 1.3.2. Ajustar el alto de fila y el ancho de columna
	- 1.3.3. Personalizar encabezados y pies de página
- **1.4. Personalizar opciones y vistas**
	- 1.4.1. Personalizar la barra de herramientas de acceso rápido
	- 1.4.2. Mostrar y modificar el contenido del libro en diferentes vistas
	- 1.4.3. Inmovilizar filas y columnas de la hoja de trabajo
	- 1.4.4. Cambiar vistas de ventana
	-

Administrar libros de trabajo y Administrar libros de trabajo y 1.4.5. Modificar propiedades básicas del libro de trabajo 1.4.6. Mostrar fórmulas

# **1.5. Configurar contenido para colaboración**

- 1.5.1. Establecer un área de impresión
- 1.5.2. Guardar libros en formatos de archivo alternativos
- 1.5.3. Configurar ajustes de impresión
- 1.5.4. Inspeccionar libros de trabajo

### **2.1. Manipular datos en hojas de trabajo**

- 2.1.1. Pegar datos utilizando opciones especiales de pegado
- 2.1.2. Rellenar celdas utilizando Auto relleno
- 2.1.3. Insertar y eliminar múltiples columnas o filas
- 2.1.4. Insertar y eliminar celdas

# **2.2. Formato de celdas y rangos**

- 2.2.1. Combinar y separar celdas
- 2.2.2. Modificar la alineación, orientación y sangría de las celdas
- 2.2.3. Formato de celdas utilizando Copiar formato
- 2.2.4. Ajustar texto dentro de celdas
- 2.2.5. Aplicar formatos de números
- 2.2.6. Aplicar formatos de celda desde el cuadro de diálogo Formato de celdas
- 2.2.7. Aplicar estilos de celda
- 2.2.8. Borrar formato de celda
- **2.3. Definir y hacer referencia a rangos con nombre**
	- 2.3.1. Definir un rango con nombre
	- 2.3.2. Nombrar una tabla

## **2.4. Resumir datos visualmente**

- 2.4.1. Insertar mini gráficos
- 2.4.2. Aplicar formato condicional
- 2.4.3. Eliminar formato condicional

## **3.1. Crear y formatear tablas**

- 3.1.1. Crear tablas de Excel a partir de rangos de celdas
- 3.1.2. Aplicar estilos de tabla
- 3.1.3. Convertir tablas a rangos de celdas

# **3.2. Modificar tablas**

- 3.2.1. Agregar o eliminar filas y columnas de la tabla
- 3.2.2. Configurar opciones de estilo de tabla
- 3.2.3. Insertar y configurar filas de totales

# **3.3. Filtrar y ordenar datos de la tabla**

- 3.3.1. Filtrar registros
- 3.3.2. Ordenar datos por múltiples columnas

## **4.1. Insertar referencias**

- 4.1.1. Insertar referencias relativas, absolutas y mixtas
- 4.1.2. Referencia de rangos con nombre y tablas con nombre en fórmulas

## **4.2. Calcular y transformar datos**

- 4.2.1. Realizar cálculos utilizando las funciones PROMEDIO (), MAX (), MIN () y SUMA ()
- 4.2.2. Contar celdas utilizando las funciones CONTAR(), CONTARA() y CONTAR.BLANCO()
- 4.2.3. Realizar operaciones condicionales utilizando la función SI()

#### **4.3. Formatear y modificar texto**

- 4.3.1. Formatear texto usando las funciones DERECHA (), IZQUIERDA () y EXTRAE()
- 4.3.2. Formatear texto usando las funciones MAYUSC (), MINUSC() y LARGO()
- 4.3.3. Formatear texto usando las funciones CONCATENAR () y UNIRCADENAS()

#### **5.1. Crear gráficos**

Realizar operaciones mediante el

Realizar operaciones mediante el

uso de fórmulas y funciones

uso de fórmulas y funciones

Administrar gráficos

Administrar gráficos

- 5.1.1. Crear gráficos
- 5.1.2. Crear hojas de gráficos

#### **5.2. Modificar gráficos**

- 5.2.1. Agregar series de datos a gráficos
- 5.2.2. Cambiar entre filas y columnas en los datos de origen
- 5.2.3. Agregar y modificar elementos del gráfico

# **5.3. Formato de gráficos**

- 5.3.1. Aplicar diseños de gráficos
- 5.3.2. Aplicar estilos de gráfico
- 5.3.3. Agregar texto alternativo a los gráficos para accesibilidad

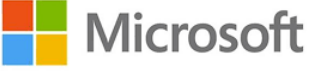

Administrar<br>tablas